# $\Box'$ QIONIS TTTTY IIII

#### Présentation de SharePoint

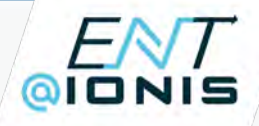

#### Programme

1/ Introduction (rappels) : - D'abord, c'est quoi le CLOUD ? - Ensuite, c'est quoi le travail collaboratif ? 2/ Introduction à SharePoint 3/ Accéder à SharePoint 4/ Les modèles de sites SharePoint 5/ Structure des sites SharePoint 6/ Notions d'administration dans SharePoint - Gestions des accès - Automatisation des tâches 7/ SharePoint vs OneDrive

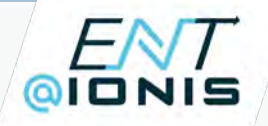

# Introduction

???

#### D'abord, c'est quoi le CLOUD ?

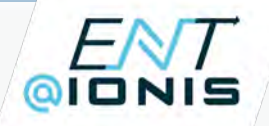

### Introduction

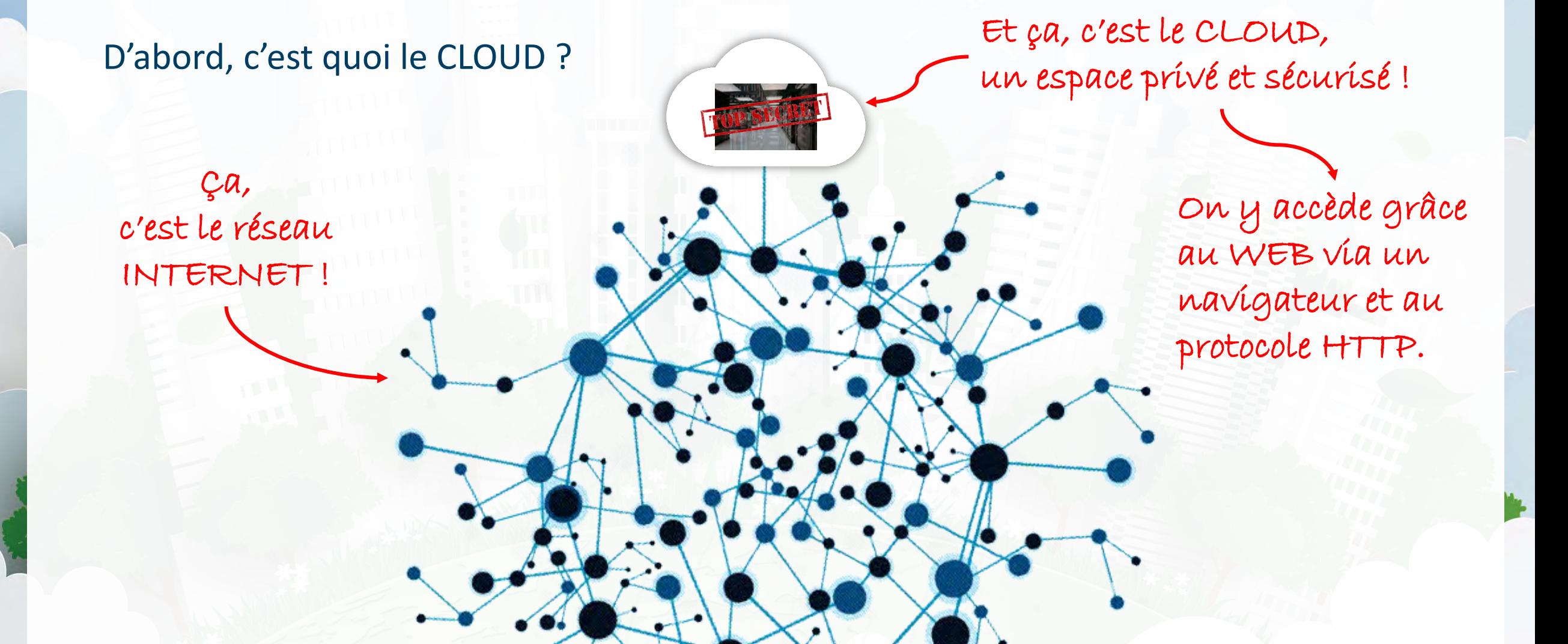

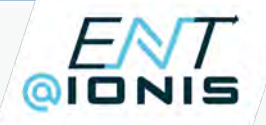

# Introduction

#### Ensuite, c'est quoi le TRAVAIL COLLABORATIF ?

*« C'est un mode de travail horizontal, dans lequel tous les intervenants mettent en commun leurs ressources, leur créativité et leurs compétences afin d'atteindre un même objectif fixé. »*

Dans cet esprit nos outils Microsoft365 associés au CLOUD permettent de :

- Partager en temps réel nos documents de travail, nos connaissances et nos méthodes,
- Augmenter la productivité en optimisant la communication et la flexibilité du projet,
- Manager horizontalement le projet en imprimant une responsabilité collective,
- Gagner un temps considérable sur la réalisation asynchrone concrète du projet.

Ces outils de travail collaboratif sont principalement :

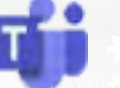

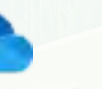

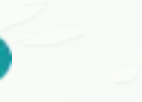

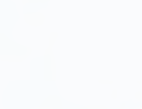

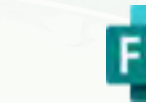

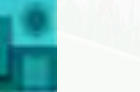

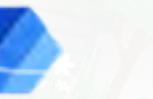

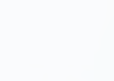

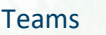

Teams SharePoint OneDrive OneNote Planner Forms Power Automate Power Apps

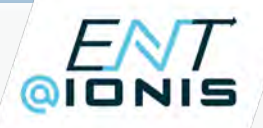

# Introduction à SharePoint

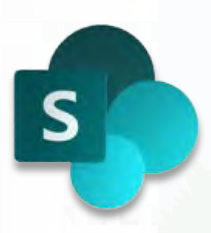

1/ SharePoint est une application SaaS (« Software as a Service »)

2/ Ensemble de fonctionnalités et d'outils informatiques dédié au travail collaboratif

3/ SharePoint s'utilise principalement pour :

- La création et l'administration de sites « intranet »
- La capitalisation et le partage de contenus sur le Cloud
- La gestion électronique de documents (GED)
- La planification et l'automatisation de tâches
- L'intégration d'outils collaboratifs de Microsoft365

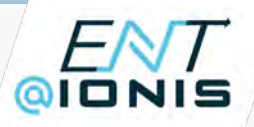

#### Accéder à SharePoint

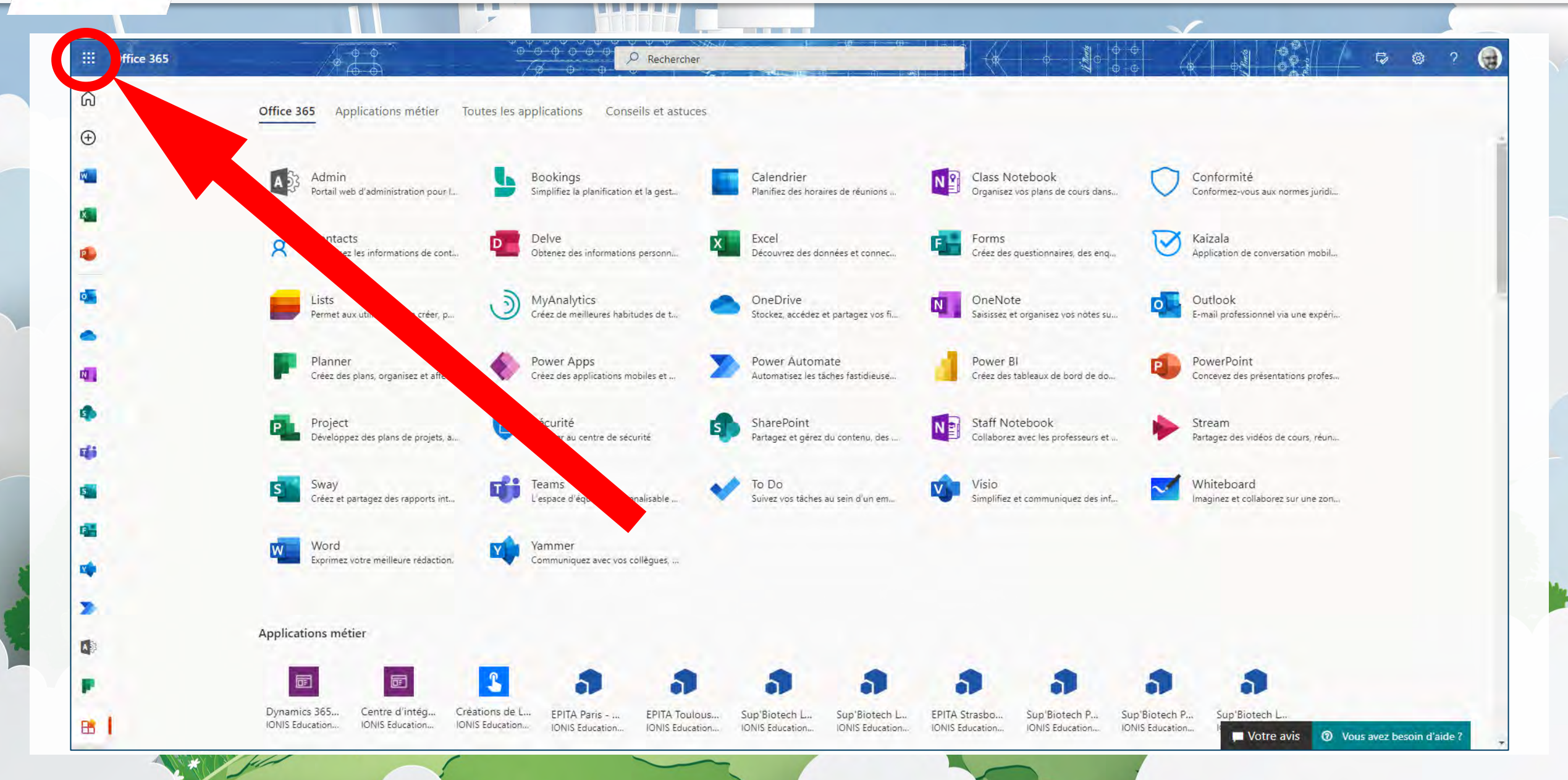

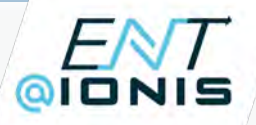

#### Accéder à SharePoint

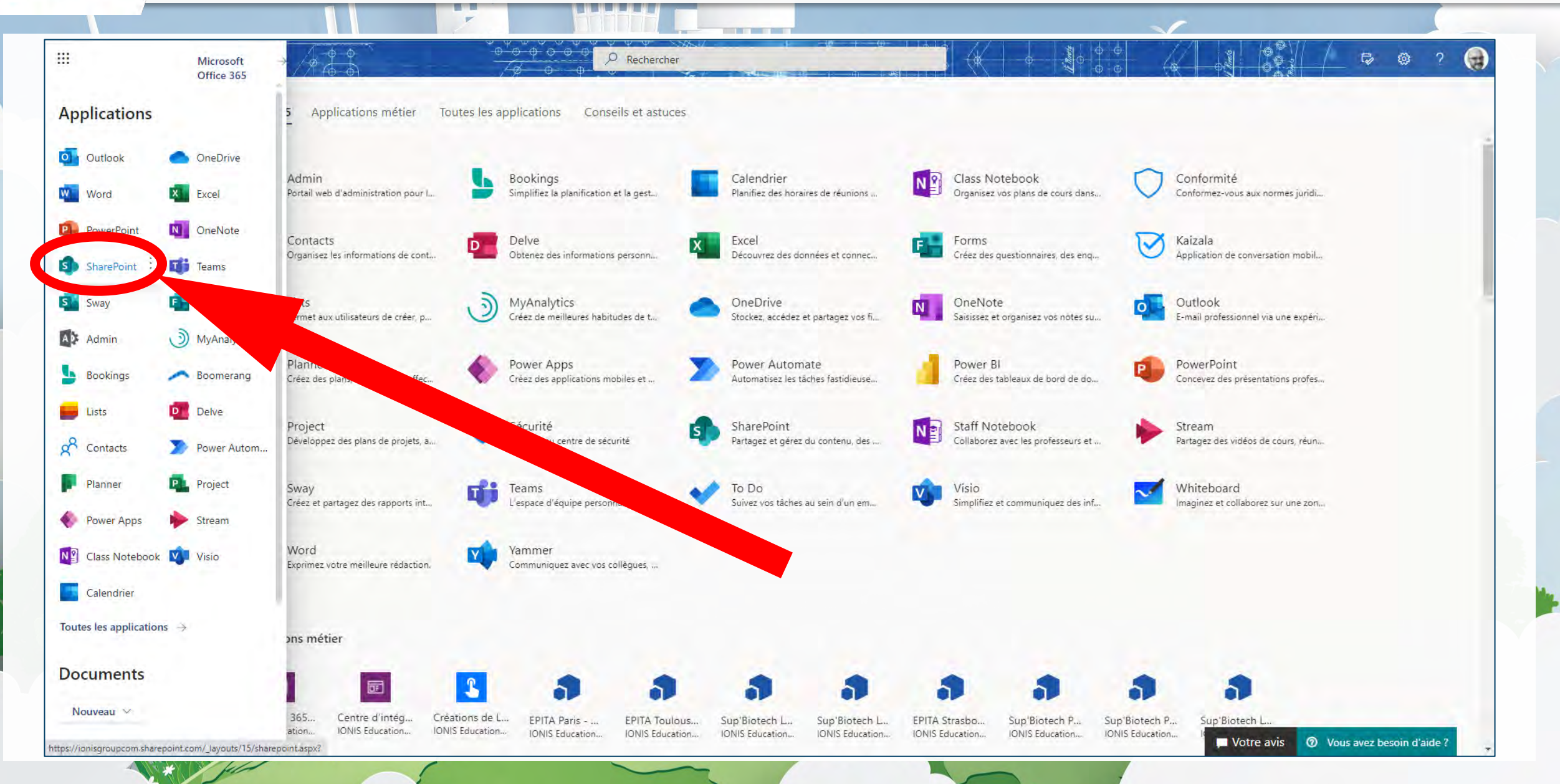

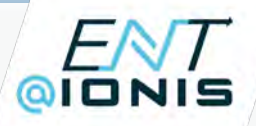

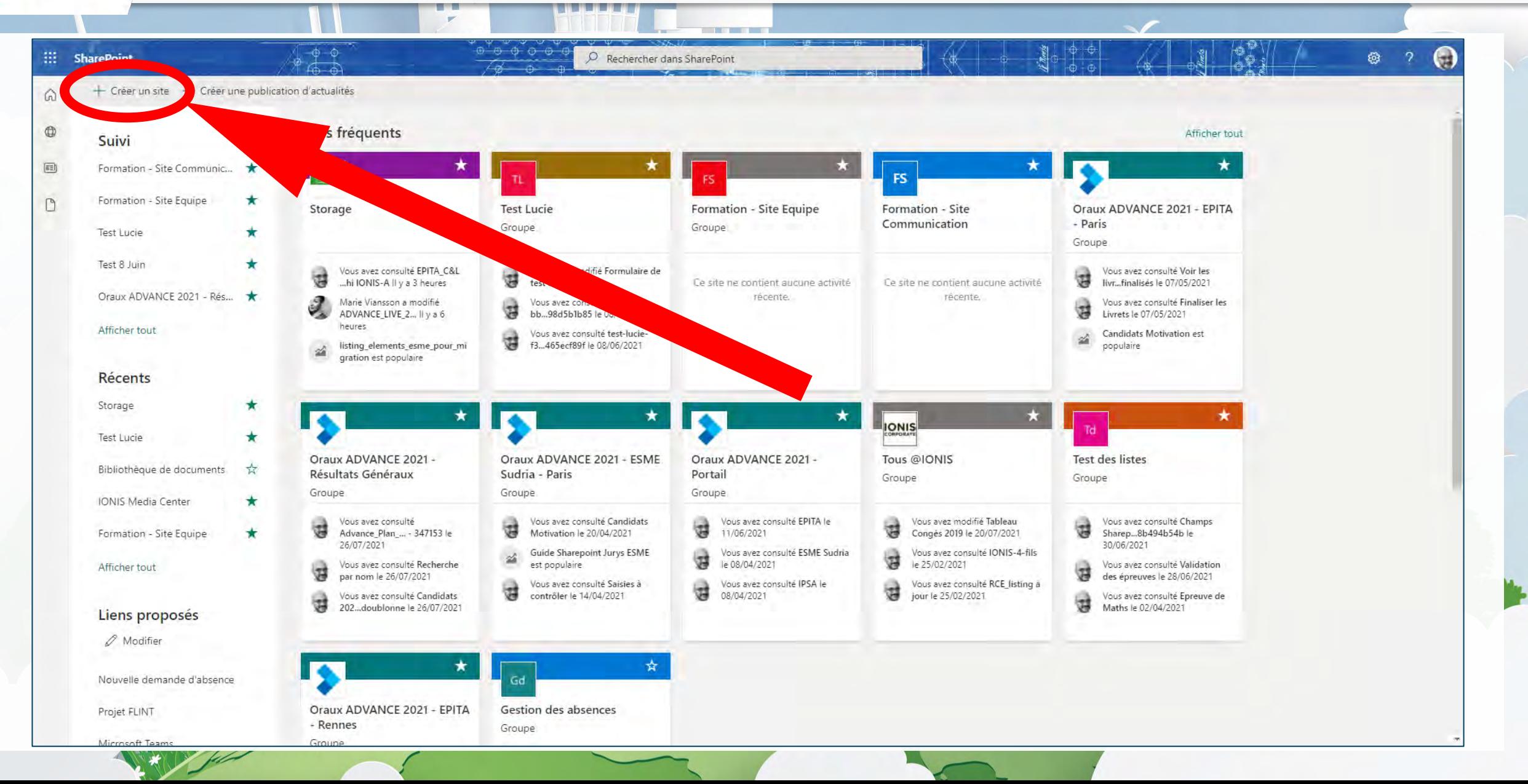

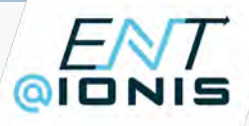

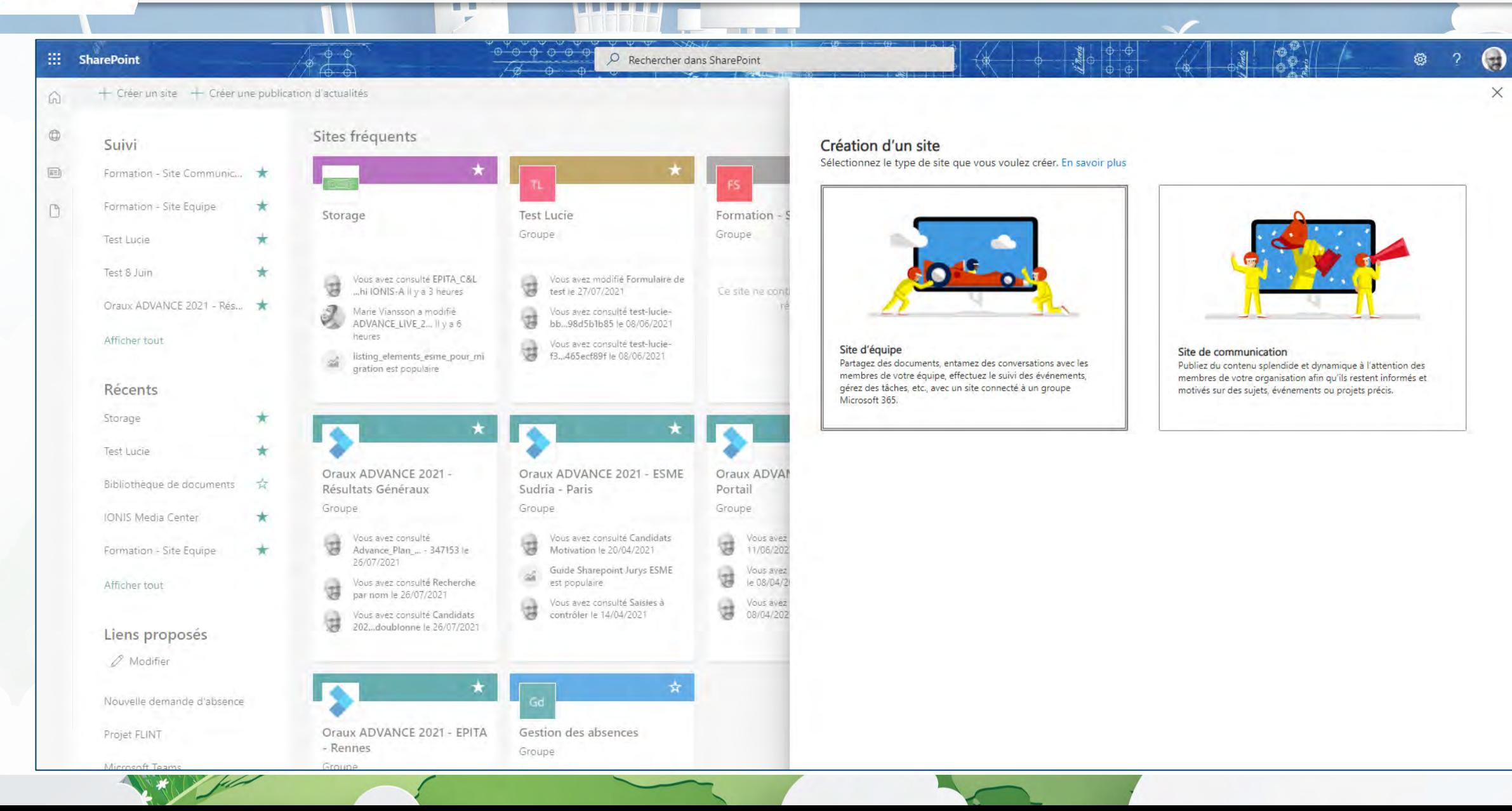

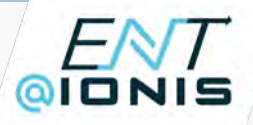

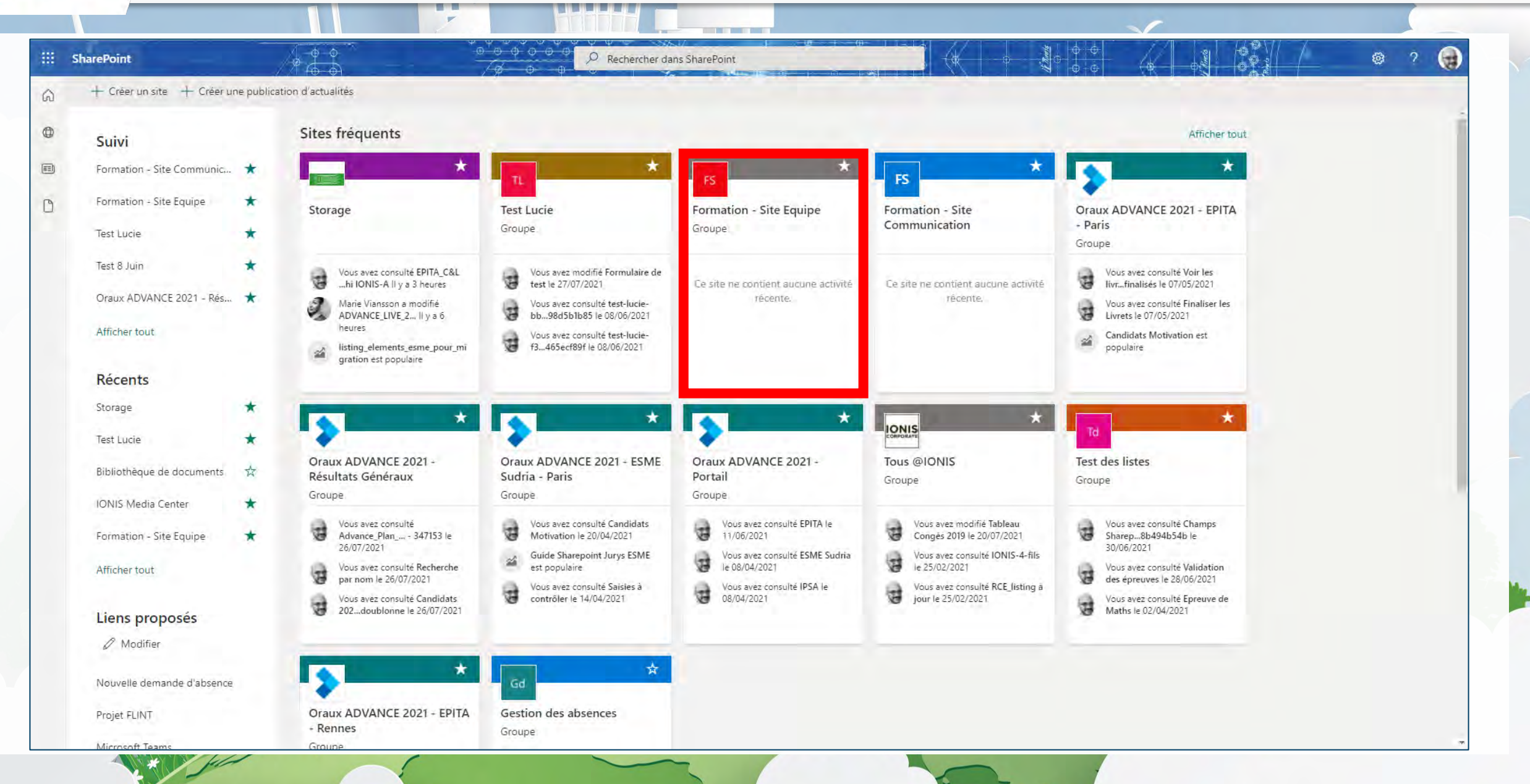

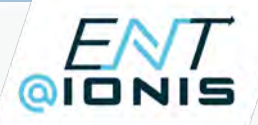

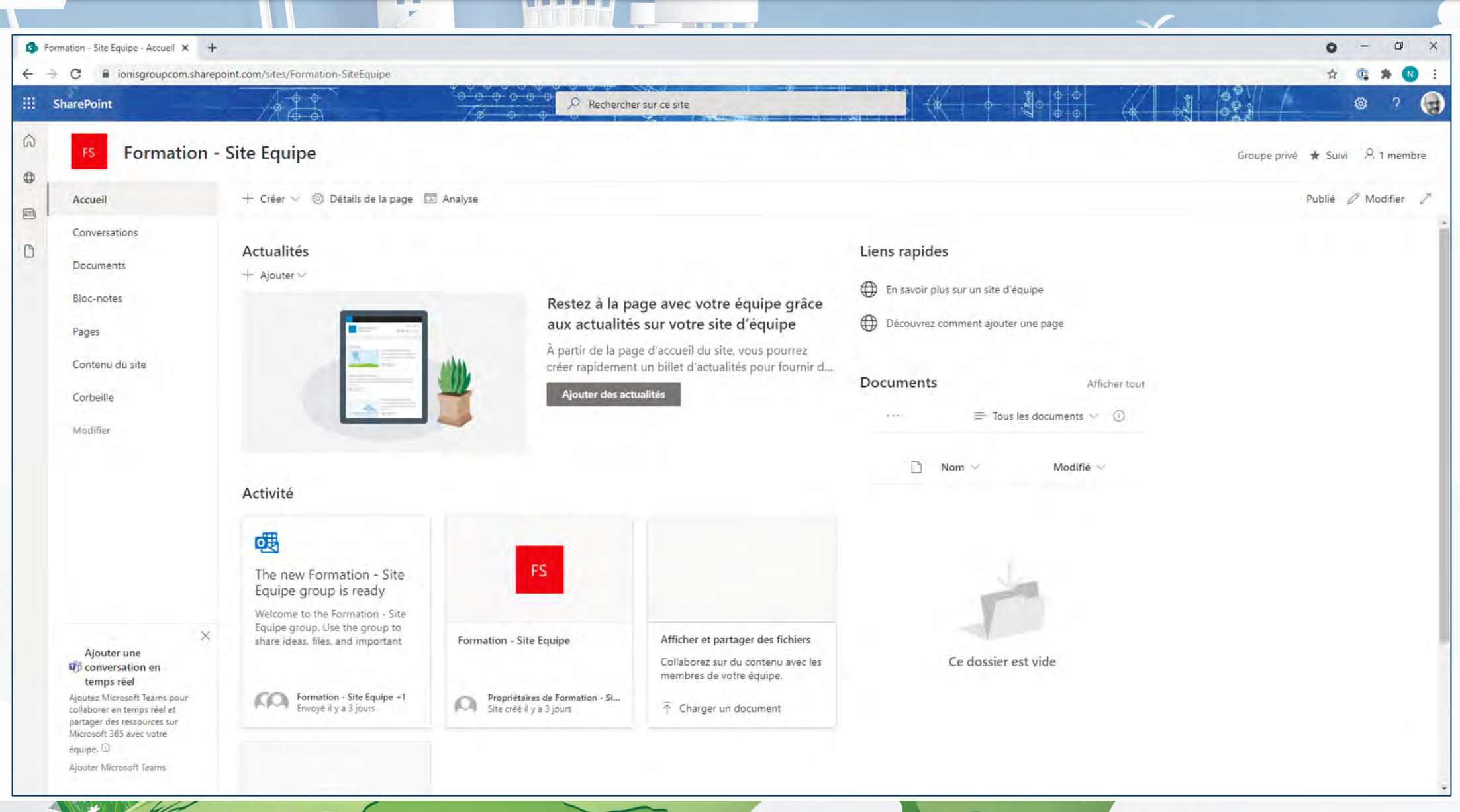

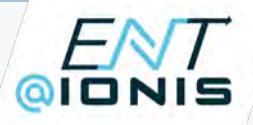

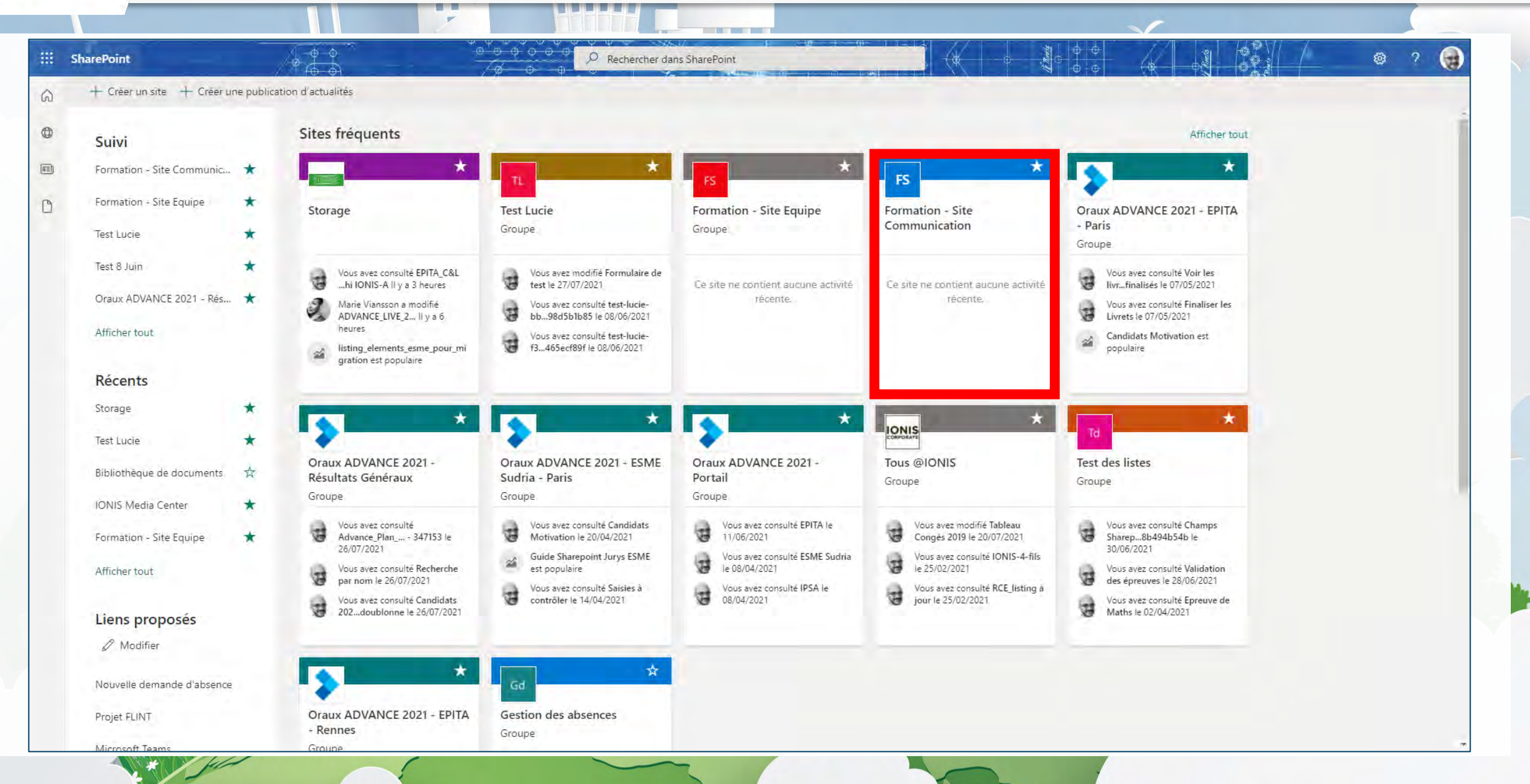

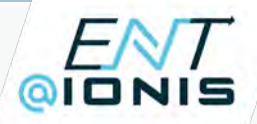

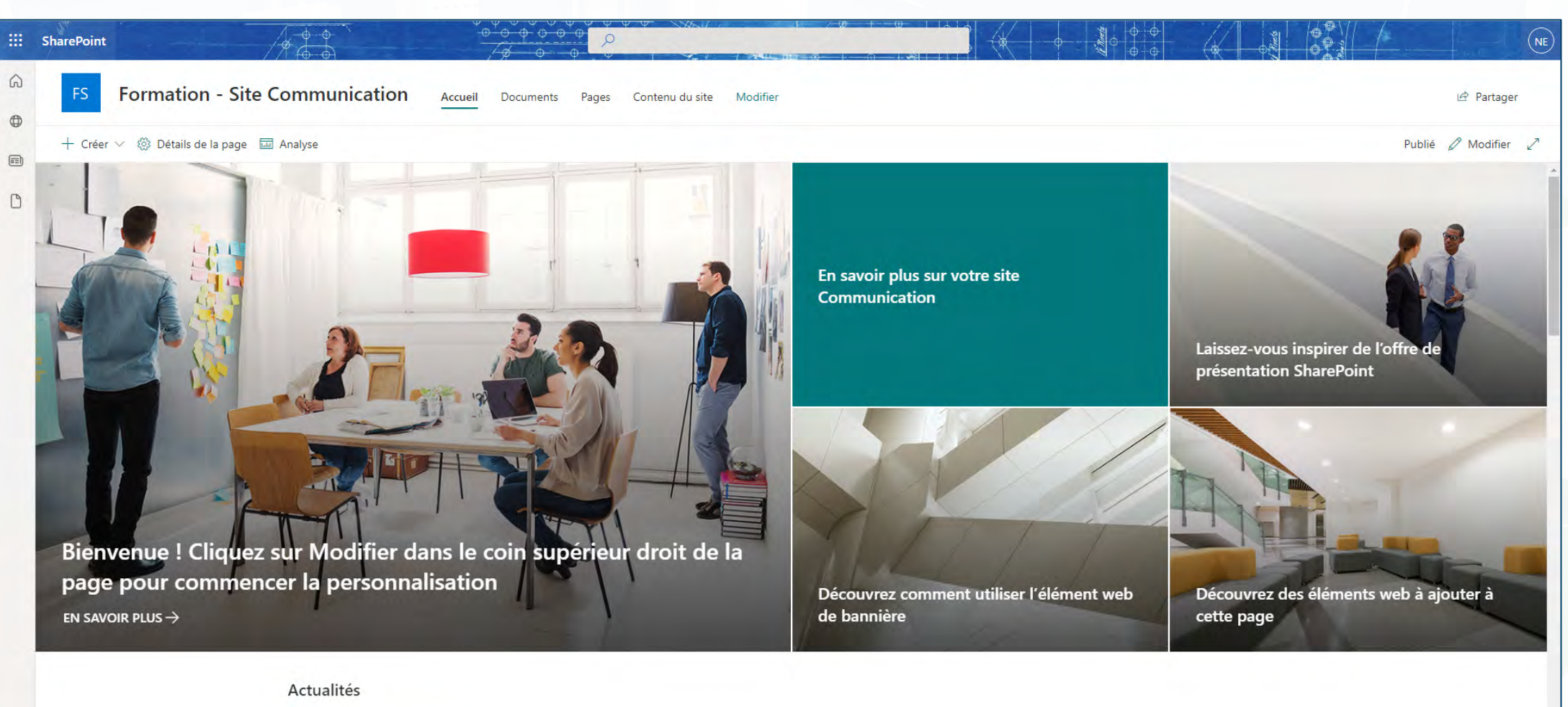

 $+$  Ajouter  $\vee$ 

画

Créer une publication d'actualités Gardez l'attention de votre public en partageant vos dernièr... Titre de la publication d'actualités Aperçu qui montre les premières lignes de l'article.

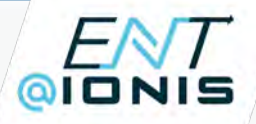

- Planification des événements
- Gestion de projets
- Formations et cours
- Equipe de formation et développement
- Collaboration d'équipe

# Site d'équipe  $\theta$  Site de communication  $\theta$

- Gestion de crise
- Service
- Connexion avec la direction
- Apprentissage central
- Intégration des nouveaux employés
- Présentation
- Thème

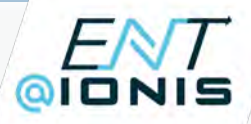

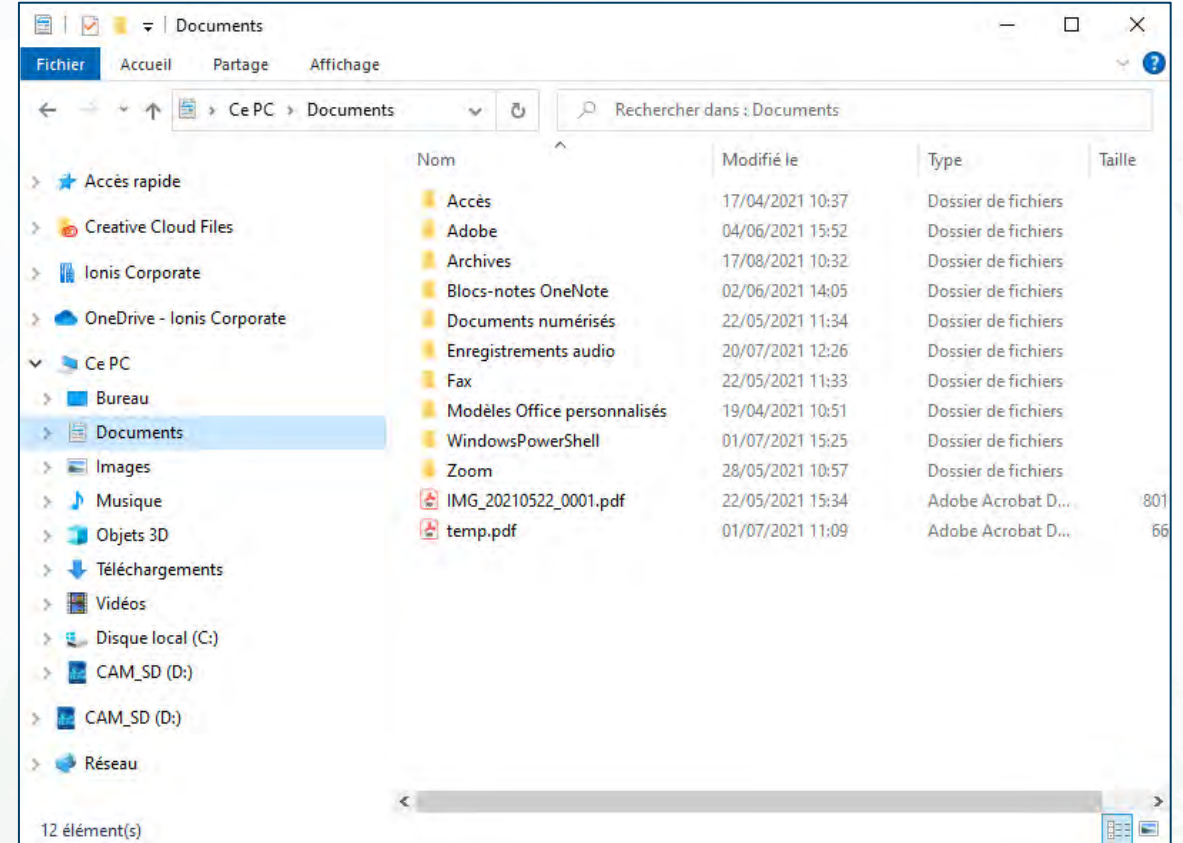

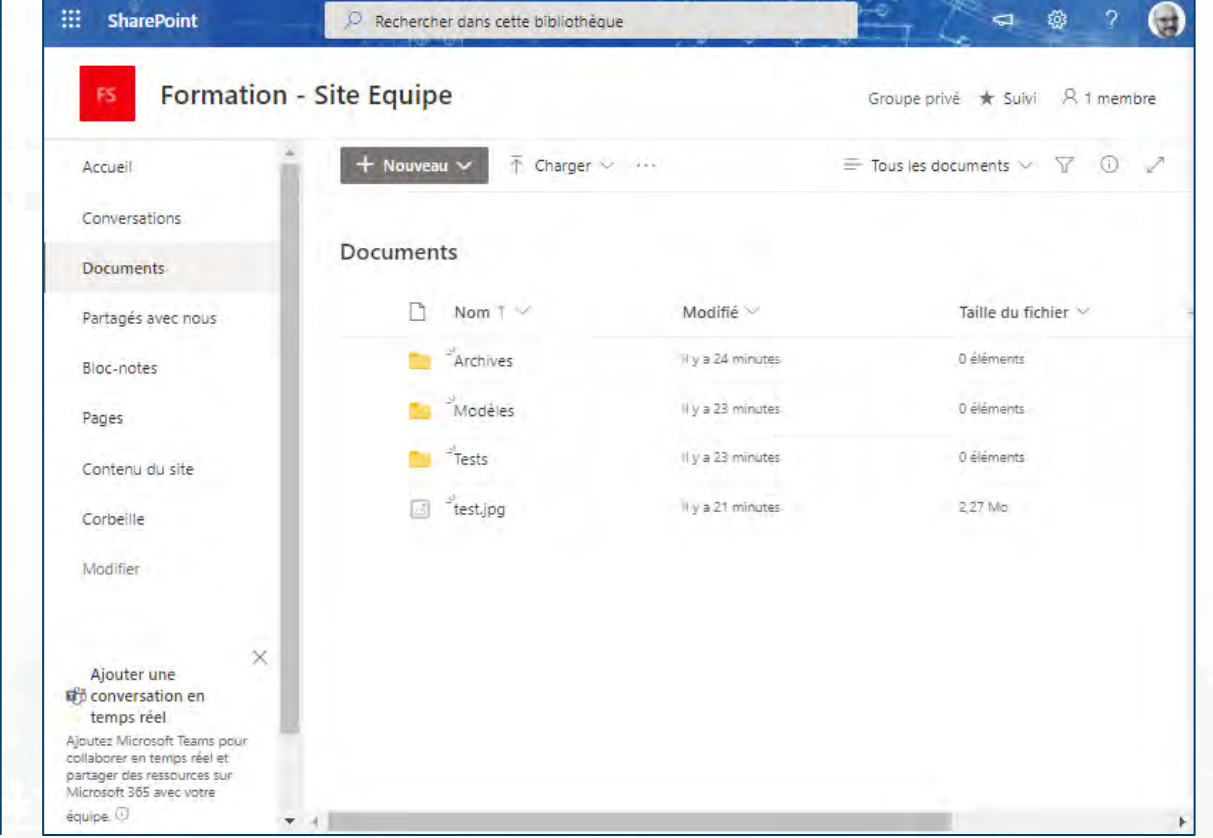

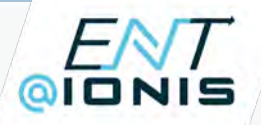

- Des pages
- Des articles
- Des listes
- Des bibliothèques
- Des documents
- Des composants WebPart
- Des flux de travail (workflows)

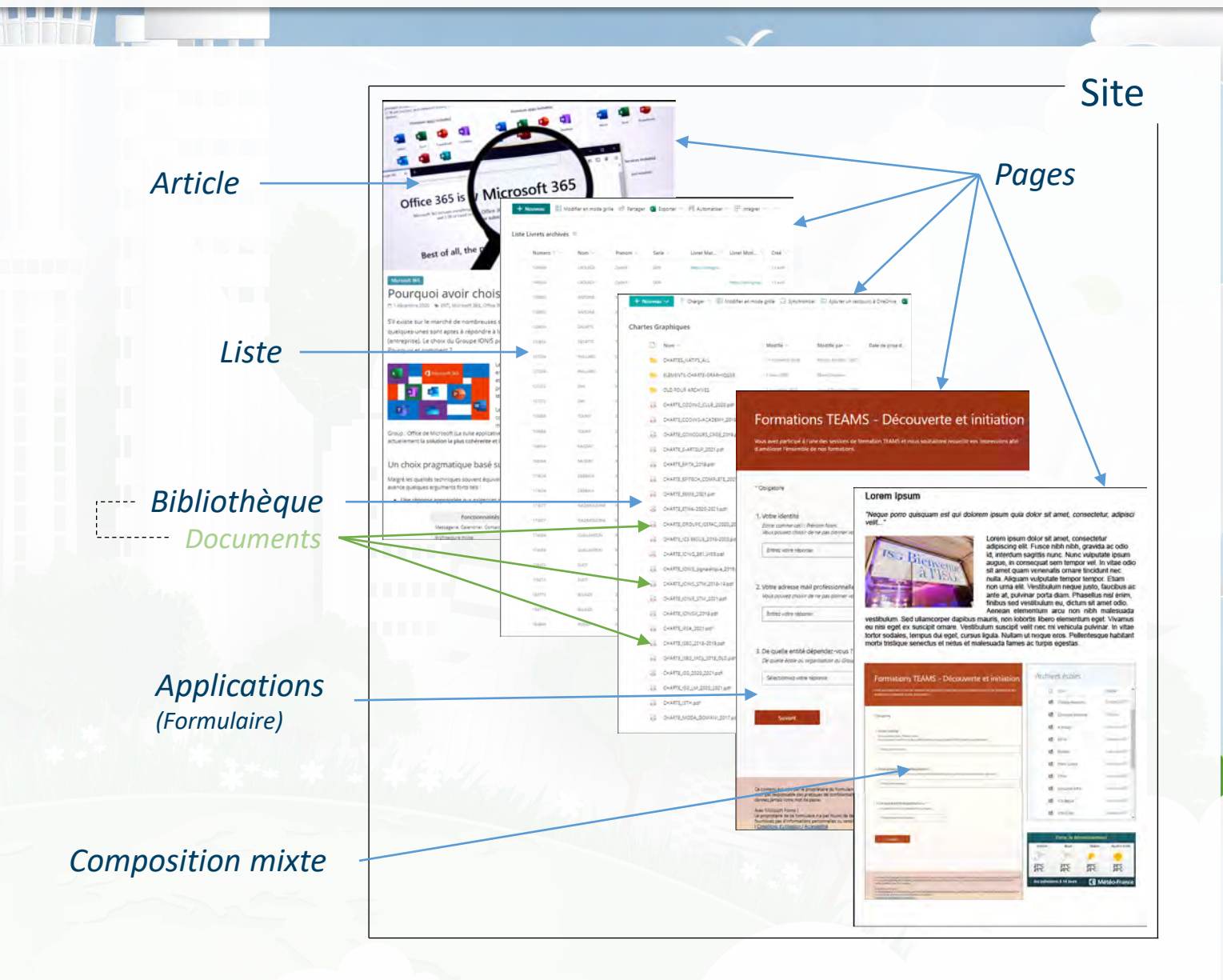

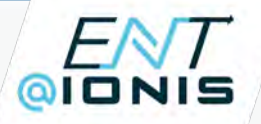

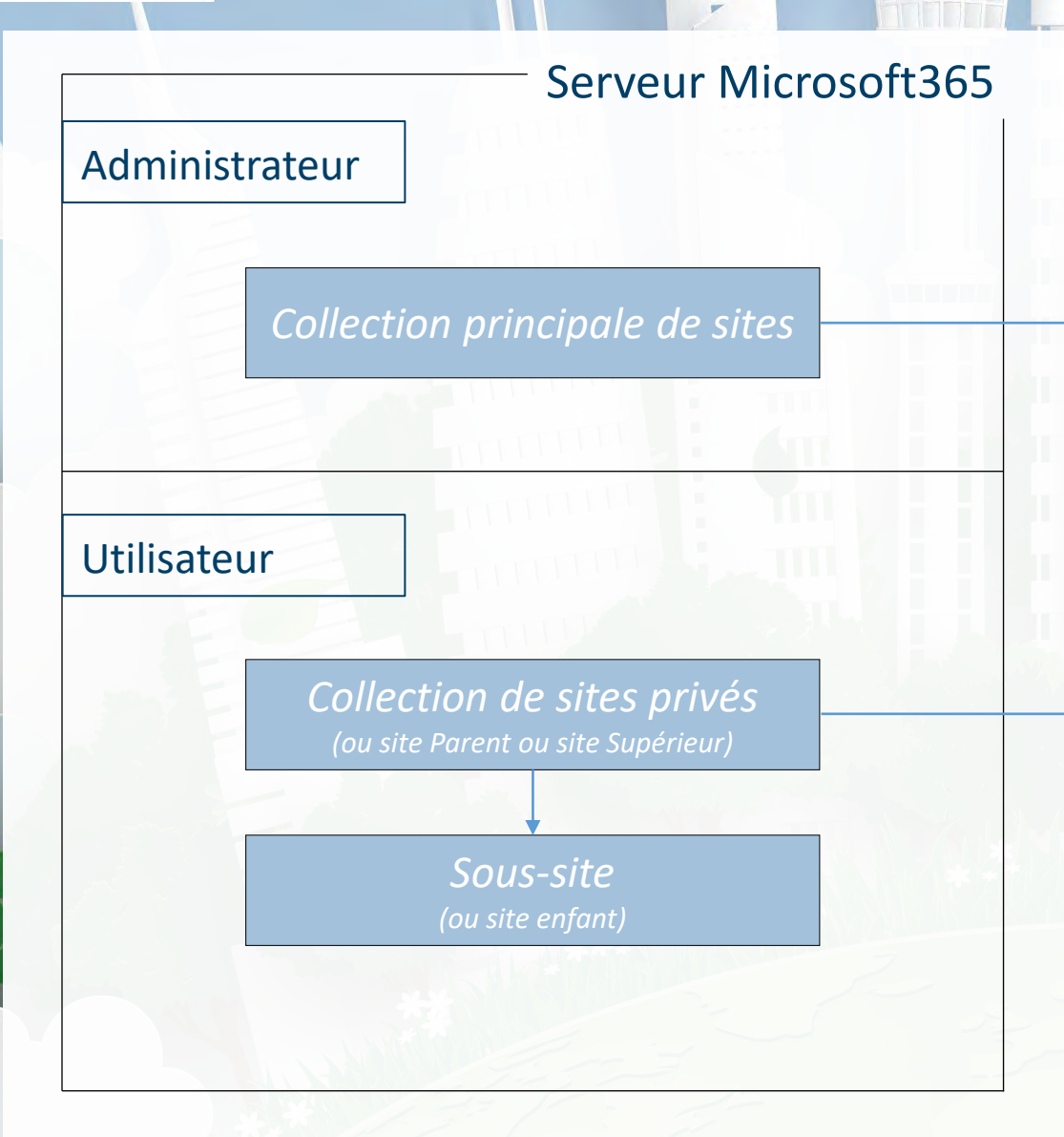

Administrateur de mettre en place une stratégie globale de configuration des sites de votre entreprise (sécurité, applications, fonctionnalités etc.)

> Tout site est un « modèle » de site à partir duquel on peut créer un sous-site qui hérite de sa configuration et de ses autorisations d'accès.

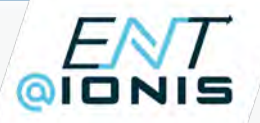

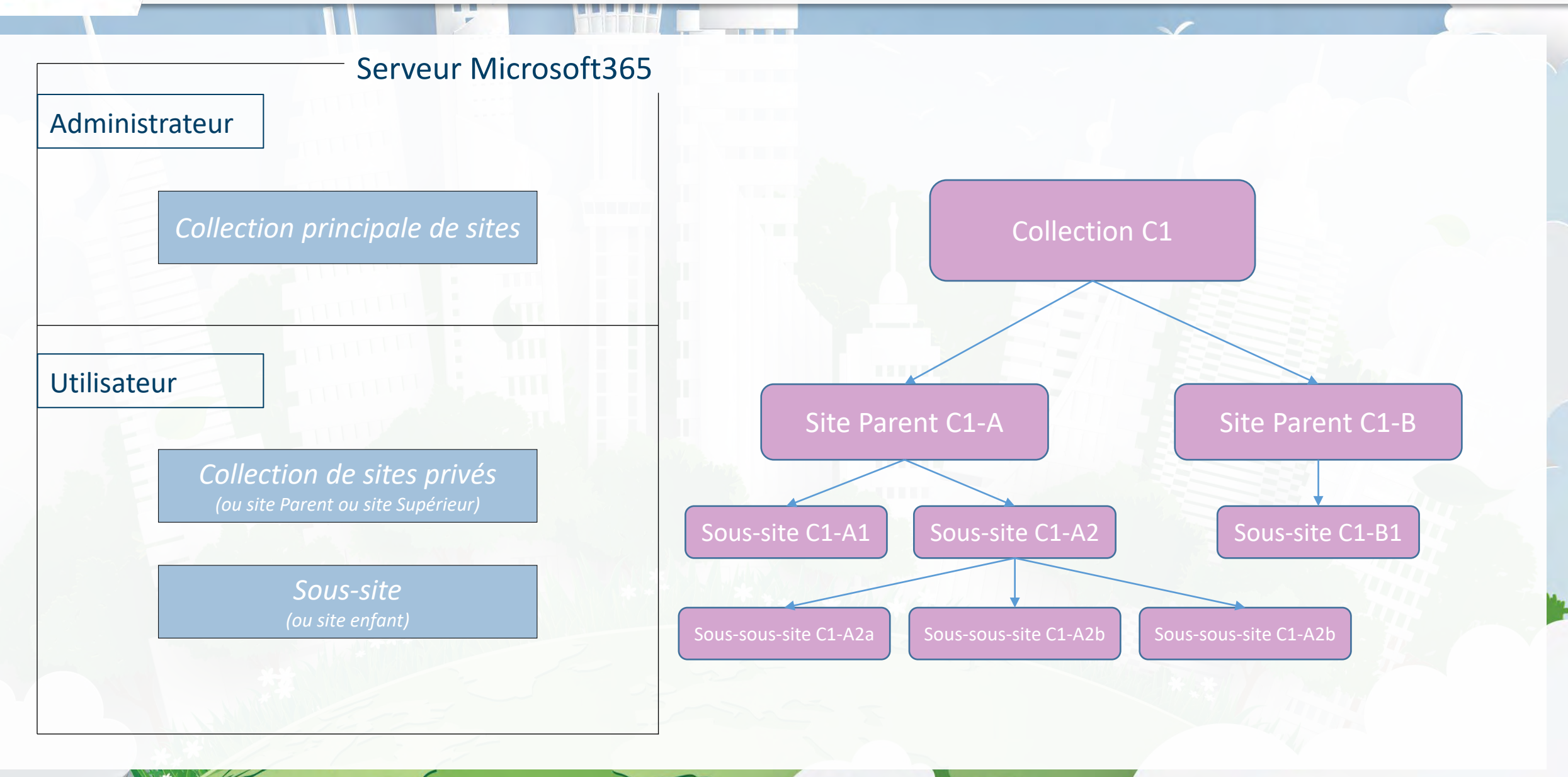

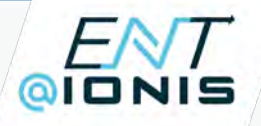

#### Exemple de hiérarchisation des sites

**Site Collection principale** : *https://C1.sharepoint.com/site/*

#### **Sites collection sites privés** :

*https://C1.sharepoint.com/site/C1-A/ https://C1.sharepoint.com/site/C1-B/*

#### **Sous-sites** :

*https://C1.sharepoint.com/site/C1-A/C1-A1 https://C1.sharepoint.com/site/C1-A/C1-A2 https://C1.sharepoint.com/site/C1-B/C1-B1*

#### **Sous-sous-site** :

*https://C1.sharepoint.com/site/C1-A/C1-A2/C1-A2a https://C1.sharepoint.com/site/C1-A/C1-A2/C1-A2b https://C1.sharepoint.com/site/C1-A/C1-A2/C1-A2c*

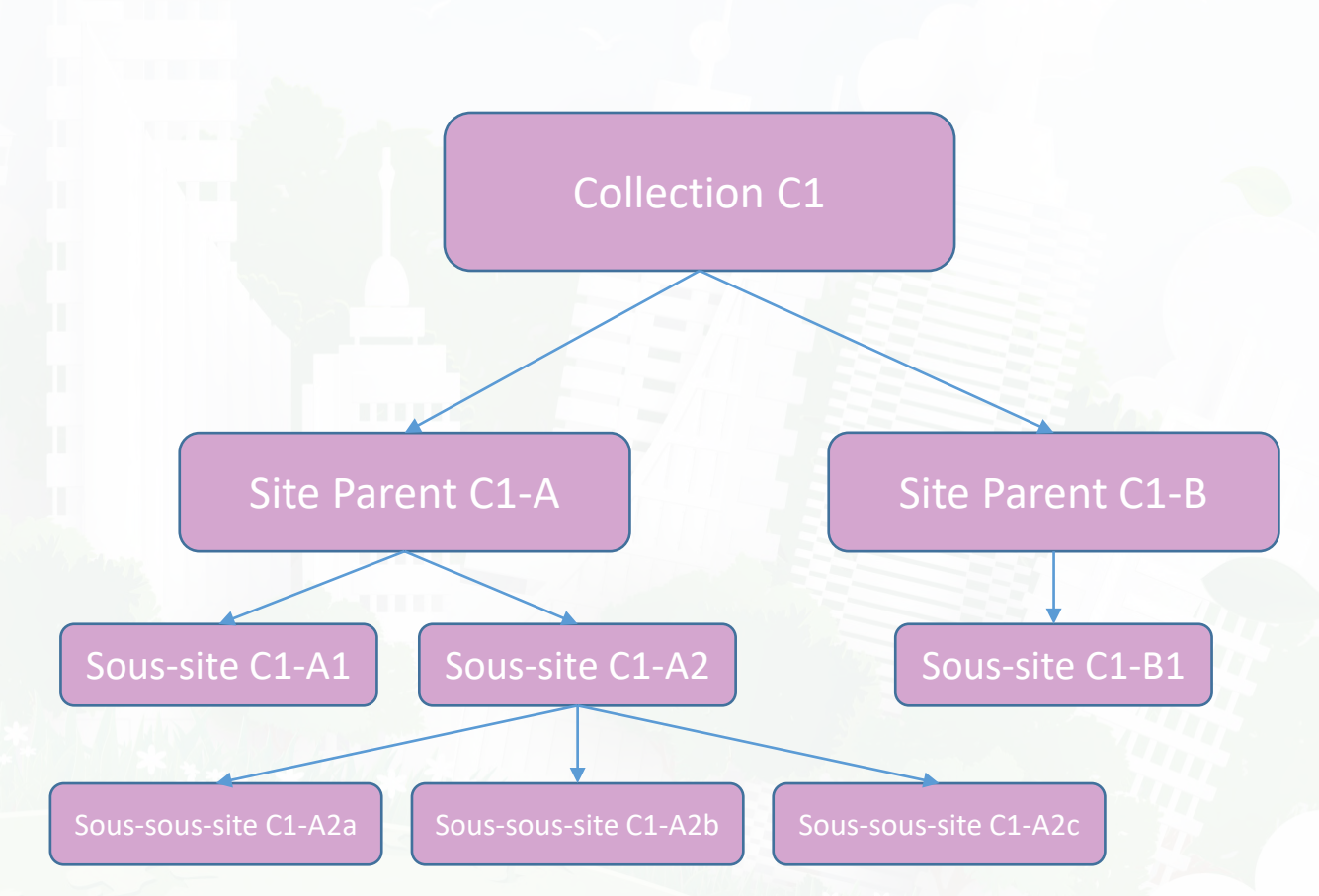

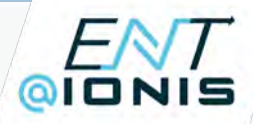

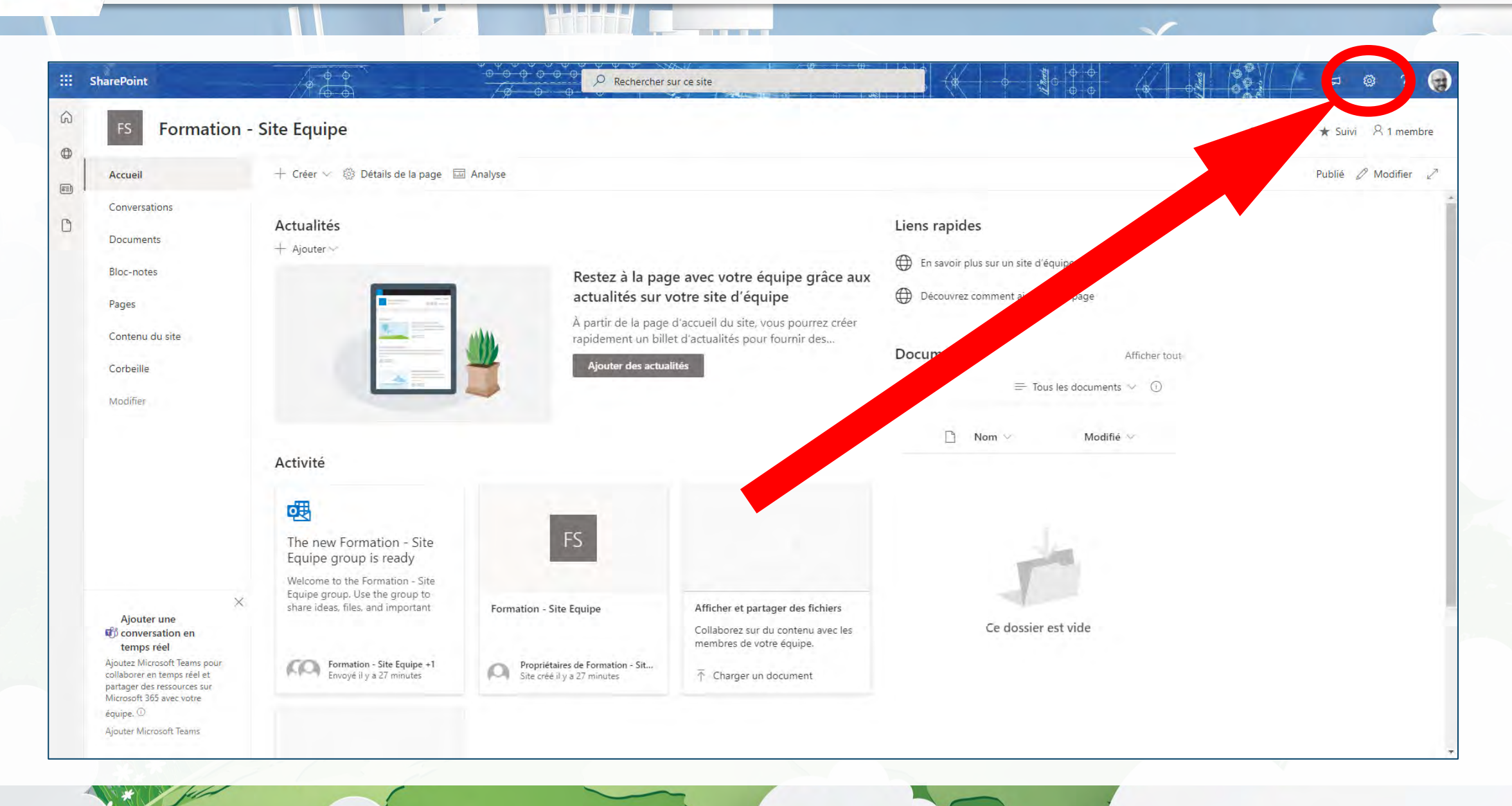

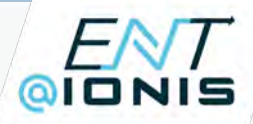

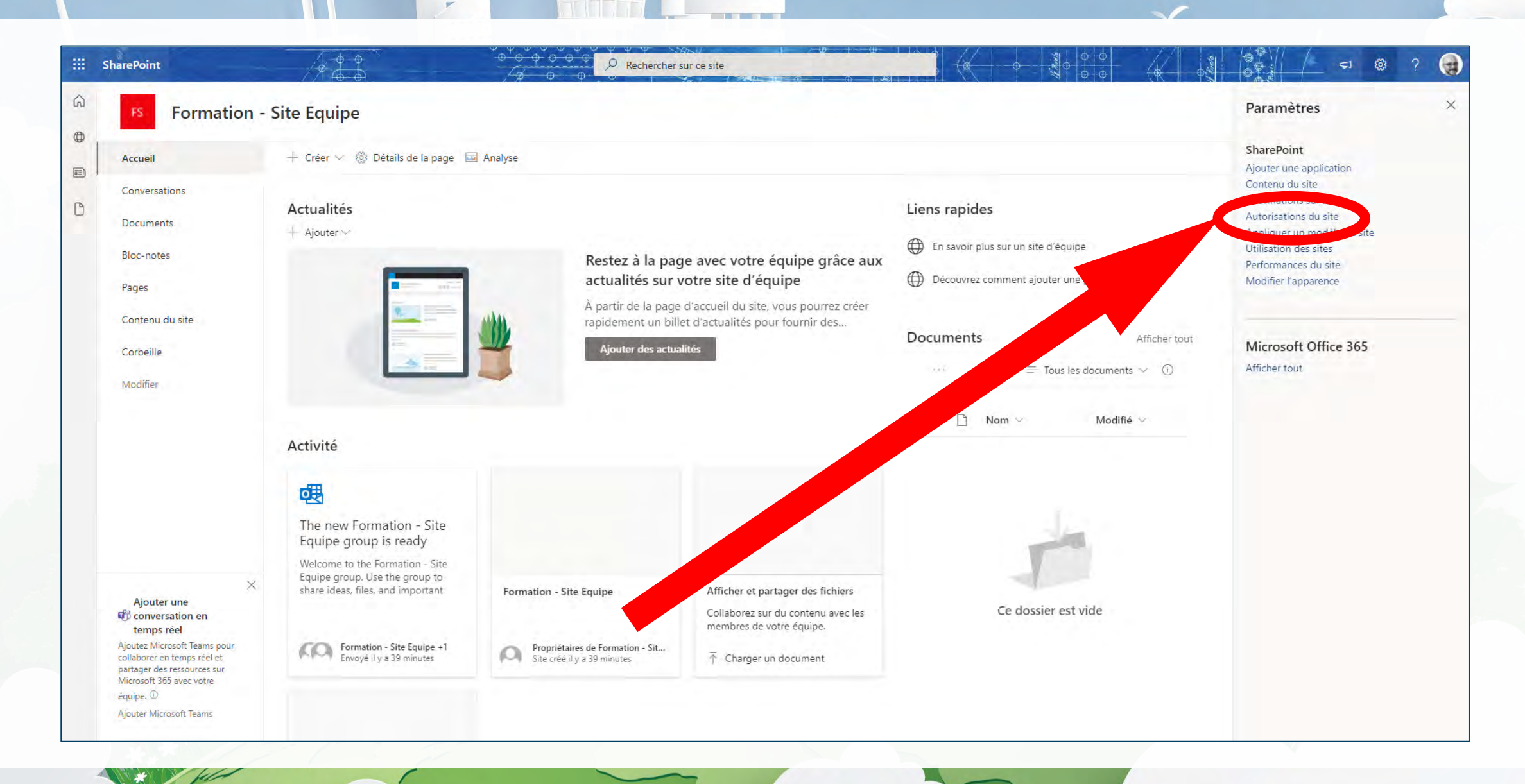

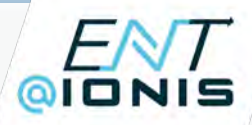

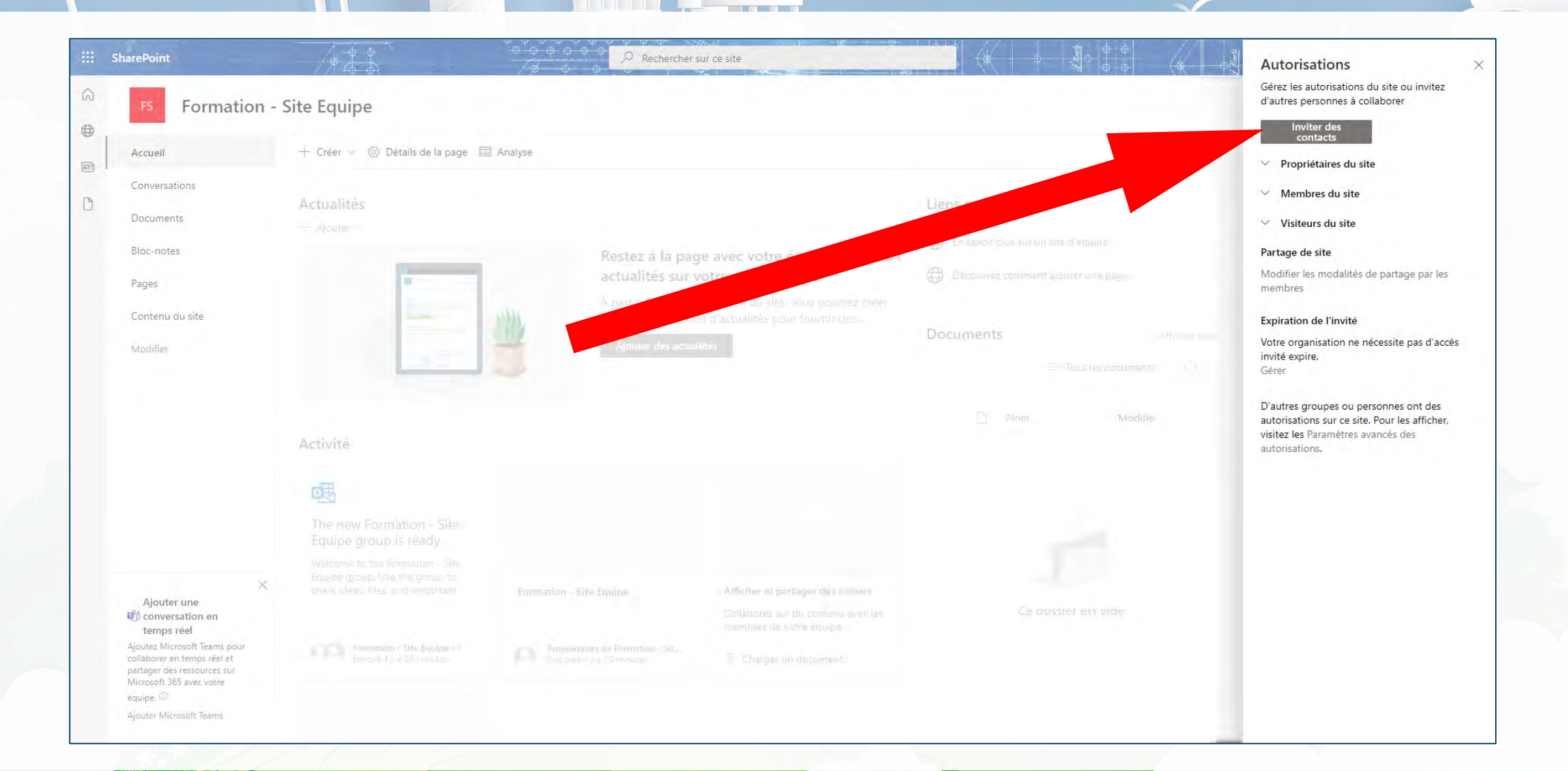

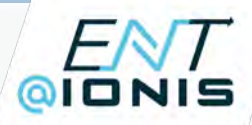

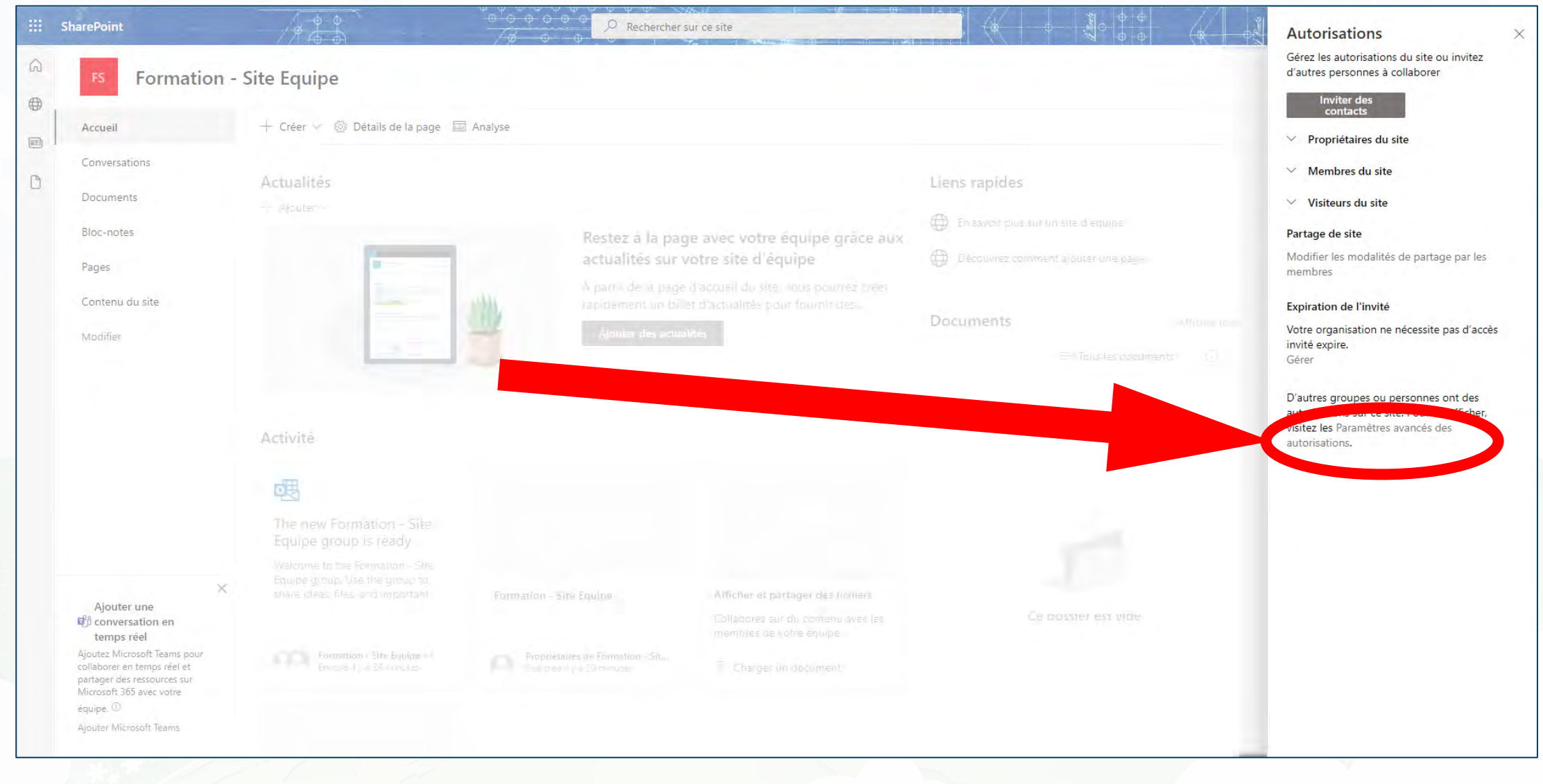

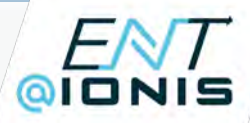

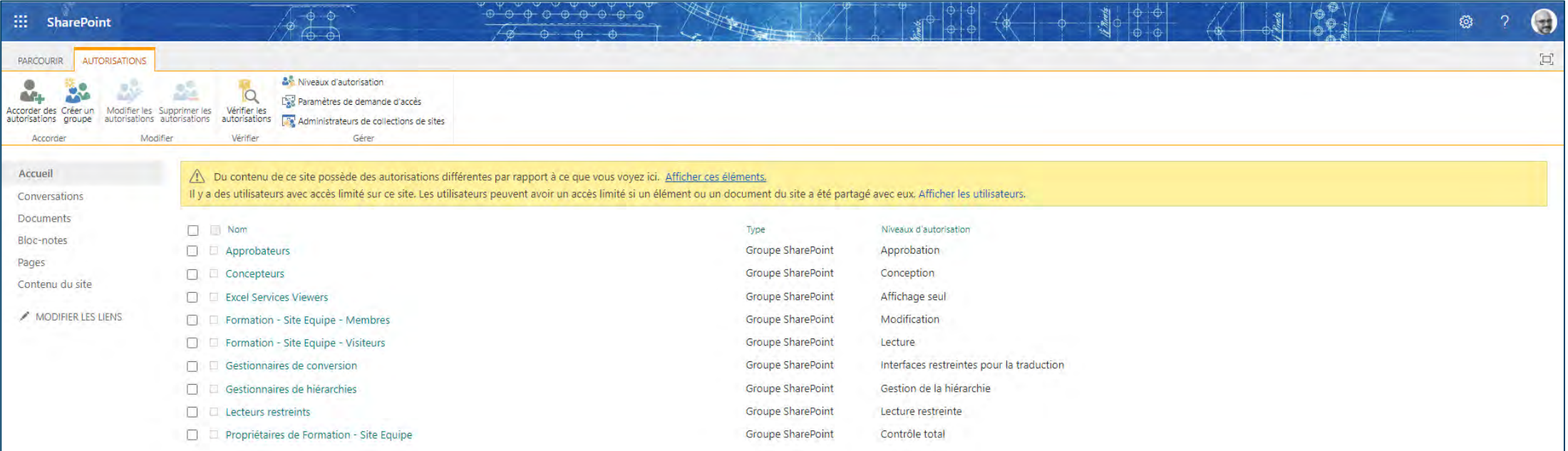

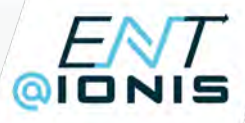

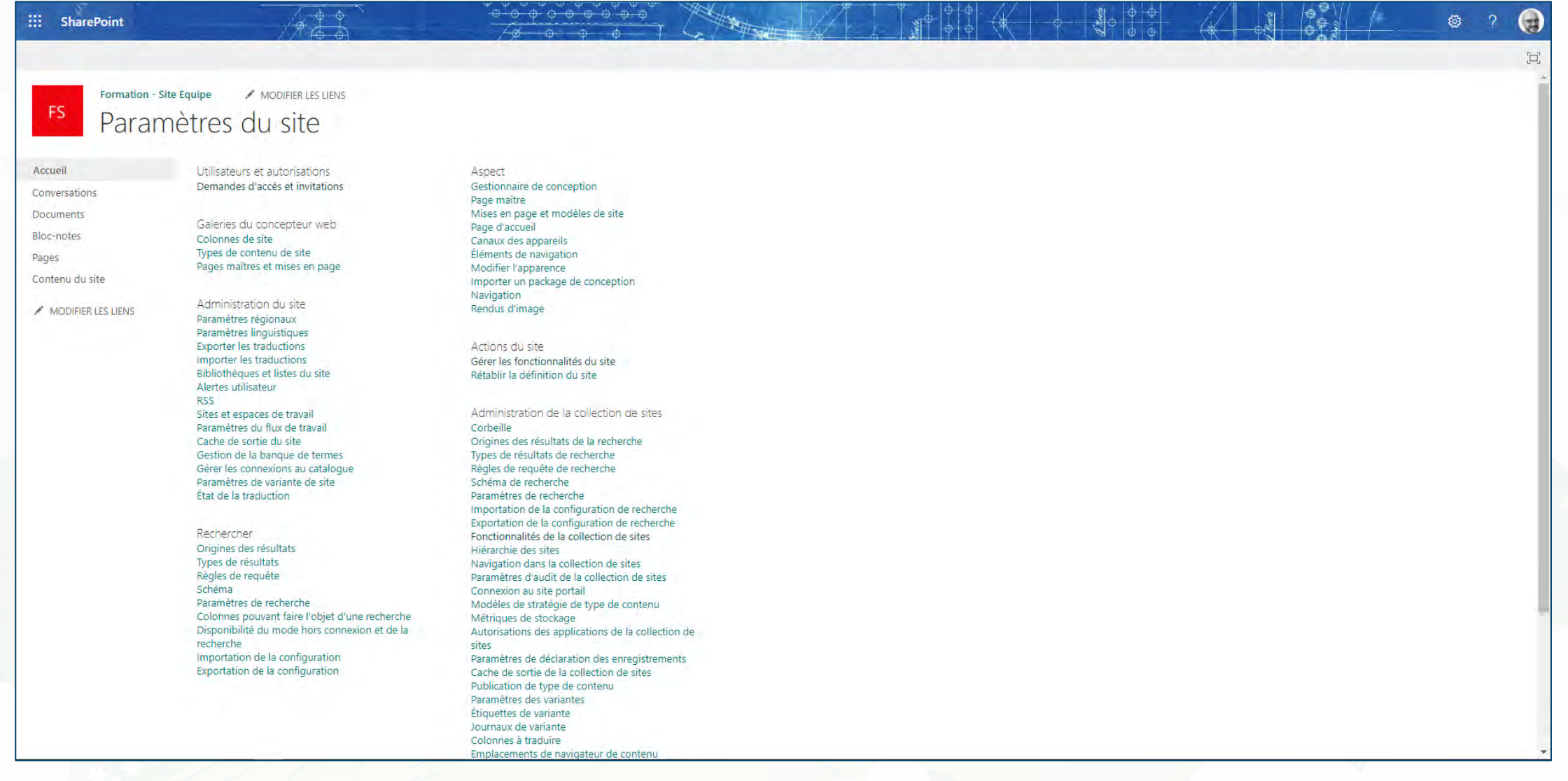

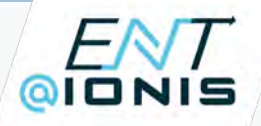

## Automatisations de tâches

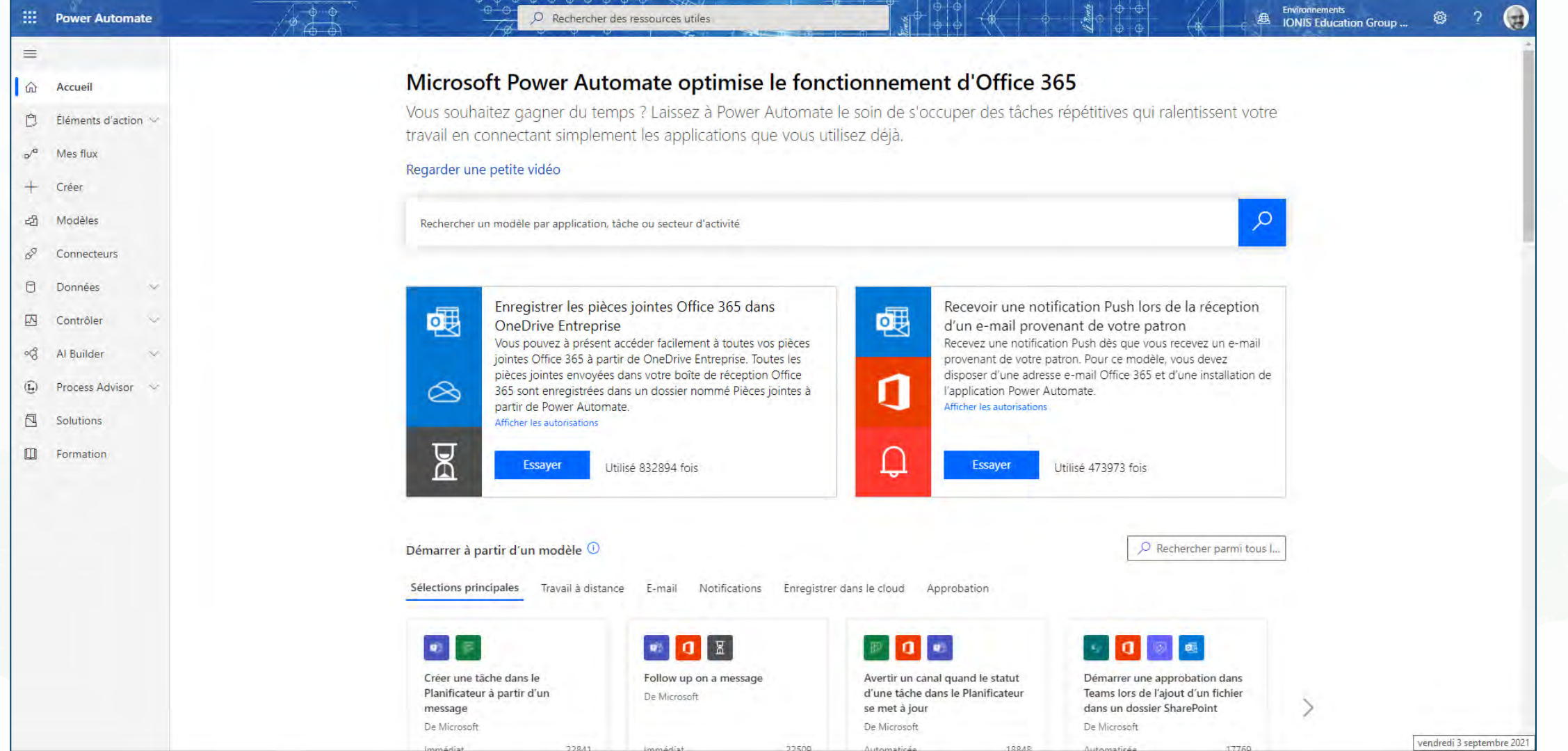

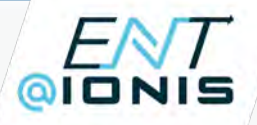

## SharePoint vs OneDrive

#### Points communs and a later de la point de la point de la point de la point de la point de la point de la point de la point de la point de la point de la point de la point de la point de la point de la point de la point de

- 
- Fonctions de partage et d'édition
- Synchronisation en local
- Possibilité d'automatiser certaines tâches de gestion de documents
- 
- Espace de stockage sur le Cloud de la Limite de stockage de 1To pour OneDrive
	- Propriétaire des documents
	- Création de bibliothèques et de listes
	- Interface personnalisable comme un site web : menu, pages, applications etc.
	- Fonctions de communication
	- Automatisation avancée de tâches en mode projet

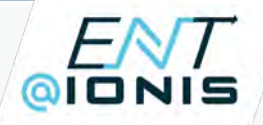

#### SharePoint vs OneDrive

#### **Conclusions**

OneDrive doit s'utiliser pour un travail individuel uniquement. Sa fonction principale est le **stockage de documents sur le Cloud**.

SharePoint est l'**interface générale d'un travail collaboratif**. Il centralise l'ensemble des documents et des outils nécessaires à la gestion d'un service ou d'un projet.

#### EN I TITTITT QIONIS THTTY IIII

Pour toute question : [nicolas.adolphi@ionis-group.com](mailto:nicolas.adolphi@ionis-group.com)

Site de référence ENT : [https://ent.ionis-group.com](https://ent.ionis-group.com/)